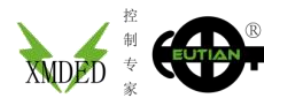

## **IPC-S** 一体机操作说明

注意事项: 1.使用本产品人员需具备一定的电工基础,确保正确使用本产品。 2.为了保证您的人身安全、防止出现财产损失,您在安装、使用前请仔细阅读本手册,如违反安全规定,可能影响正常使用。 3.本公司仅对销售产品本身负有责任,不负责其他直接和间接造成的损失和责任。

功能介绍: IPC-S 是集温度控制、温度采集、数据报表、温度曲线、多条温度曲线保存选用,为一体的多功能控制系统,也可作为无 纸记录仪使用!中英文操作界面,易学易用。也可外挂仪表。

初次使用时,请参照对应功能的说明书正确设置仪表,启动自整定功能,自整定结束后,就可保证曲线的完整性。

面板尺寸: 203\*149mm; 开孔尺寸: 192\*138mm;屏幕尺寸: 7'TFT

1:通上电源 24VDC,触摸屏显示下图时,快速点击屏幕多次,可进入系统设置;点击《背光》可设置屏保时间,设置完成后,断电重 新通电即可。

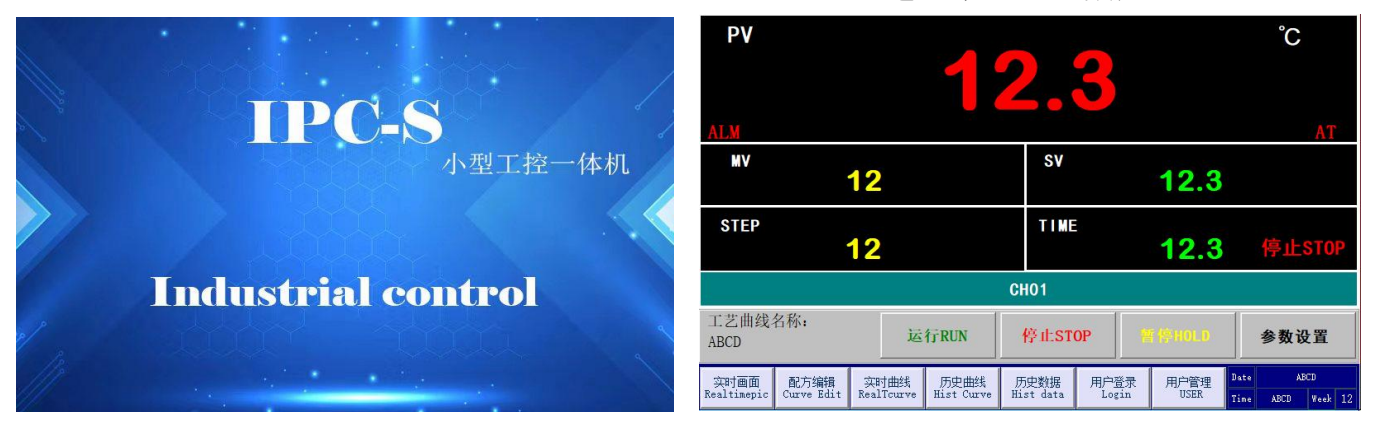

画面说明**:**PV-实际测量值,SV-设定值,MV-输出百分比值,STEP-运行程序段,TIME-已运行时间。设置了报警功能时,满足报警条 件下,左上角闪烁《ALM》字符;启动自整定功能时,右上角闪烁《AT》字样,自整定结束后自动消失。点击'STEP'框一次,可选择要运 行的当前程序段。

**2:**在图 1 显示界面状态下,要编辑程序工艺时,首先点击"用户登录", 然后输入初始密码:1234,点击确认后登录。显示图 2 画面。

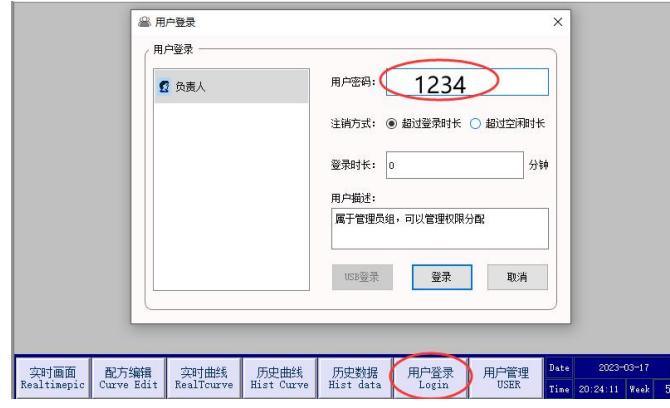

点击《新建配方》出现以下画面;

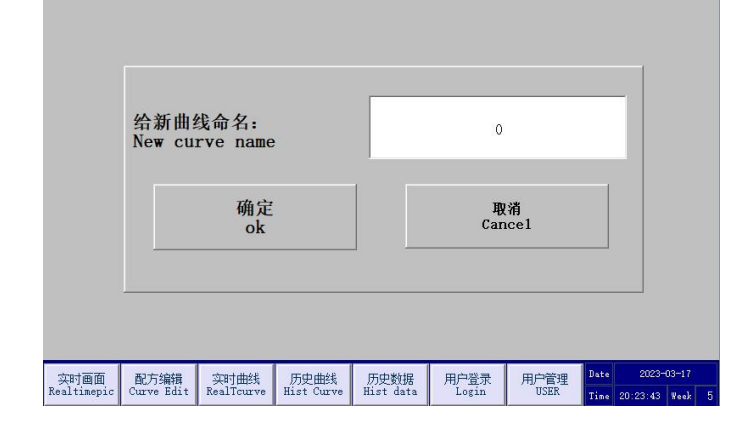

**3:**"用户登录"完成后,就可以对产品工艺曲线进行程序编排了,在 图 1 的"实时画面"状态下,点击"配方编辑"显示图 3 画面。

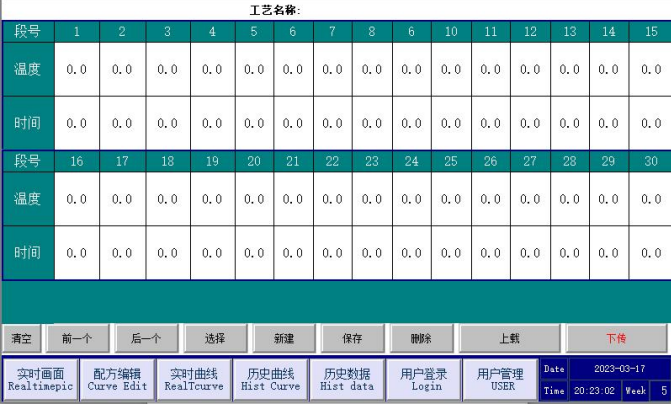

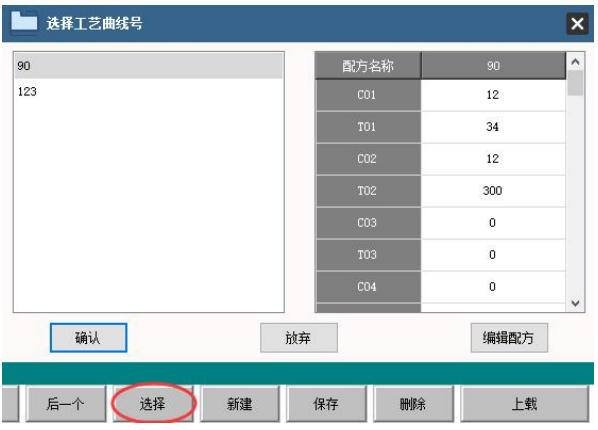

通电后,进入图 1 操作画面

给需要保存的配方进行命名,如 XMDED001、002 等, 按《确定》后进行曲线编排,编排完成后一定要点击《保存配方》,可编排 100 条以上的工艺曲线,任意调用,要选用曲线配方时,一定要点击右下角的红色字体《把配方下传到仪表》,下传完成后,确保万无一失的情 况下,可点击《从仪表上读取数据》进行工艺曲线校对!

**4:**确认工艺曲线后,点击《运行》,进入程序中画面如下: **5:**可查看《实时曲线》和《历史曲线》;

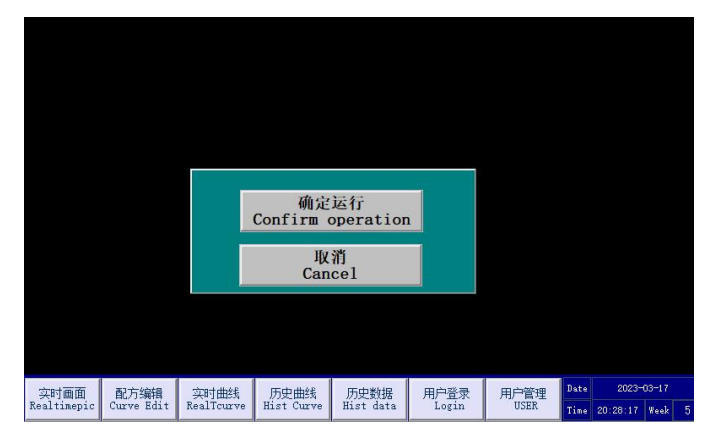

**6:**数据查询时,在"实时画面"显示状态下,点击"历史数据"就可 以选择查询。

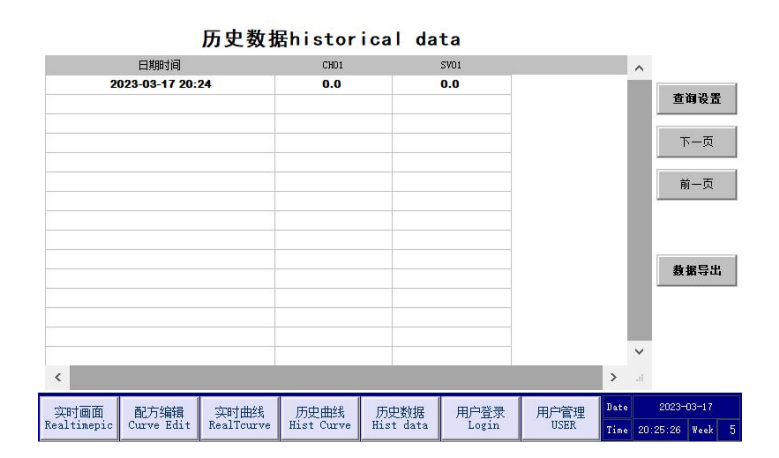

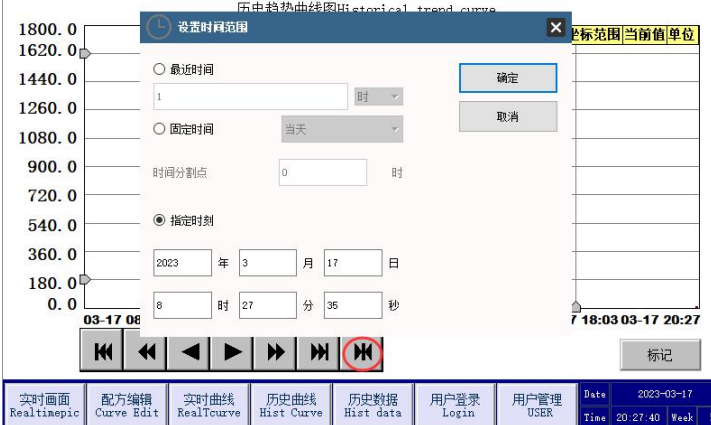

**8**:点击《用户管理》,可修改密码,用户管理授权等功能!

## 请定期把数据导出到 U 盘中保存, 不然数据保存太多了, 内存中的数据会被覆盖!!!

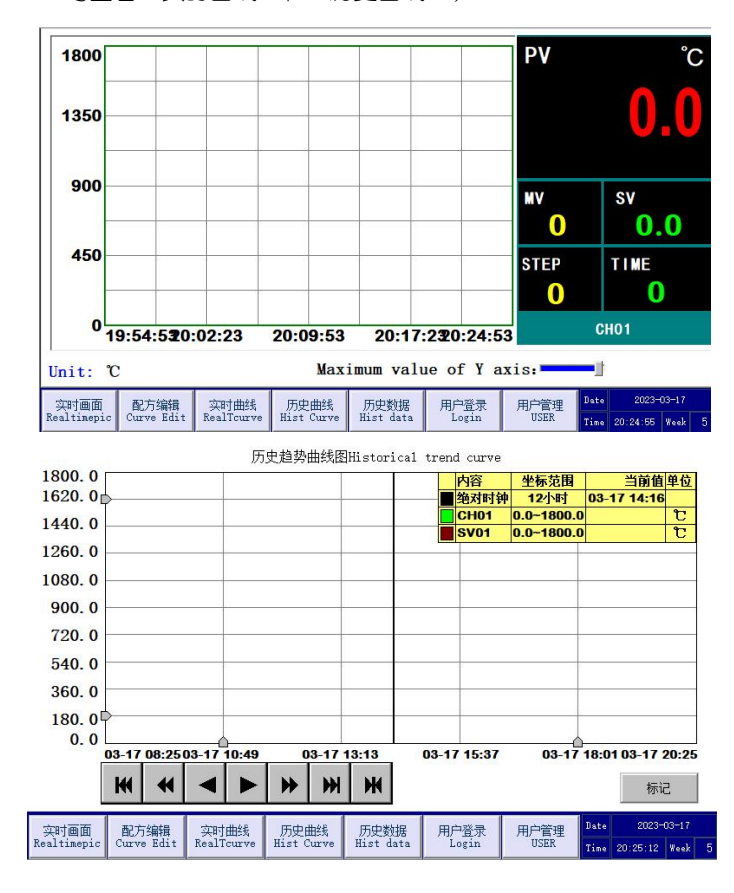

## **7:**在插入 U 盘后,点击"数据导出"就可以把数据存储到 U 盘, 选择需要的时间段数据。

![](_page_1_Picture_190.jpeg)

厦门德电股份有限公司

企业官网:**www.xmded.com** 服务热线:**400-0868-221**

## 全新温控技术 引领温控新时代